### **軽減税率対応手順**

## **(MA-500 シリーズ)**

※本書は軽減税率対象商品を取り扱うお客様向けに 2019 年 10 月の軽減税率制度導入に対応するため 2019 年 9 月末の営業終了後に行う設定変更内容を記述したものです。 2019 年 9 月の軽減税率制度導入前に本設定をされますと実態と合わなくなりますので、 9月末の営業終了後に本書を参考に設定を行って下さい。

# 東芝テック株式会社

## 目次

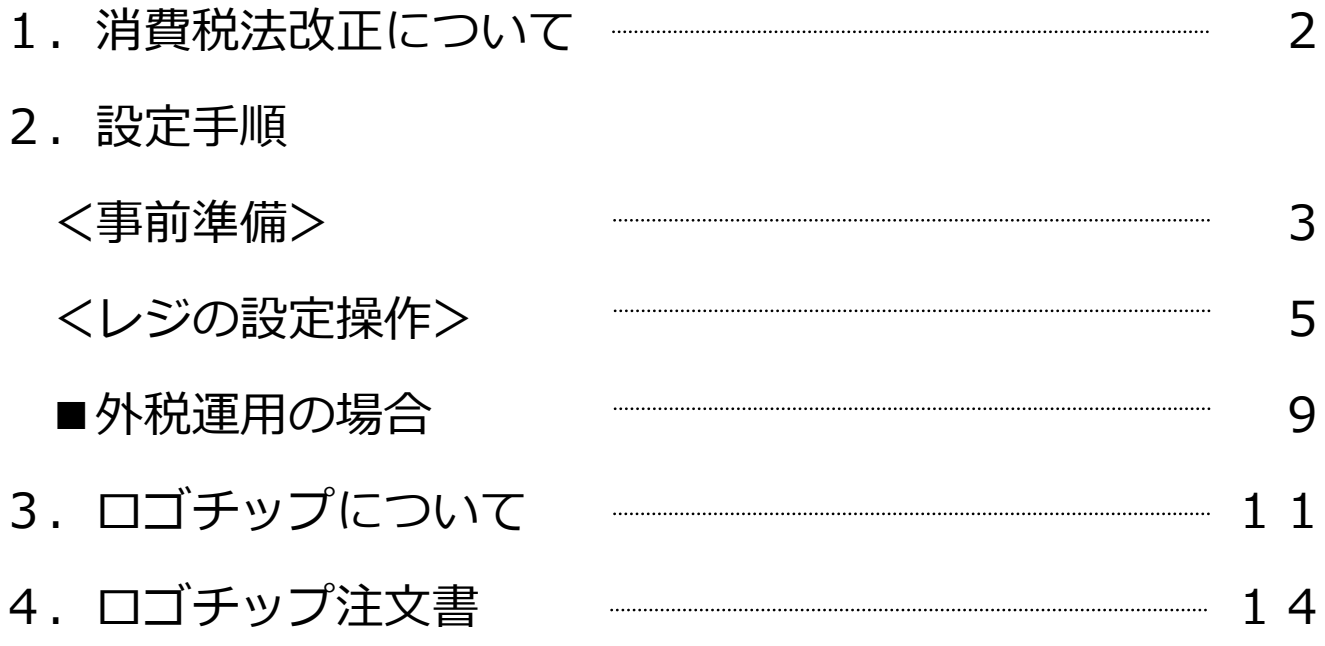

改訂履歴

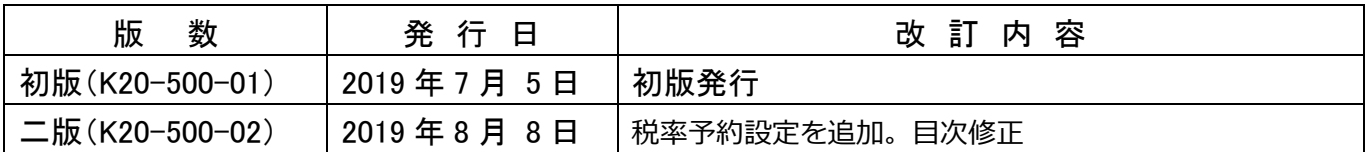

### 1. 消費税法改正について

2019 年 10 月 1 日の消費税率引き上げと同時に軽減税率制度が導入される予定となっております。

標準税率は 10%

軽減税率は8%

- となり、軽減税率対象商品は
	- ① 酒類・外食を除く飲食料品
	- ② 週2回以上発行される新聞(定期購読契約に基づくもの)

となります。

これに伴い、レジに関しては以下の手配と設定が必要となります。

- ① 商品名の決定、設定
- ② 軽減税対象商品用メッセージの設定
- ③ 部門の税対象設定の変更
- ④ 消費税率の変更

 ①②に関しては、別添書類(ロゴチップ作成 注文書(軽減税対応用))にてロゴチップ作成依頼を 行ってください。

注意:

工場出荷状態に戻す操作を行うと、元の設定に戻りますので再度本手順書による設定が必要になります。

軽減税率制度についての詳しい情報については、国税庁ホームページ (www.nta.go.jp) 内の 特設サイト「消費税の軽減税率制度について」をご確認ください。

#### 2.設定手順

#### **<事前準備>**

1)(事前準備)設定を変更するには、日計取引精算を行う必要があります。 ①S キーをモードスイッチに差し込み、<精算>に合わせます。

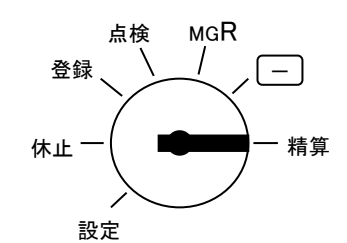

- ②レシートの残量を確認します。
- ③レシート停止ランプが点灯していないか確認してください。
- 点灯しているときは、 レシート発行/停止 キーを押し、 レシート停止ランプを 消してください。

④日計精算を行います。

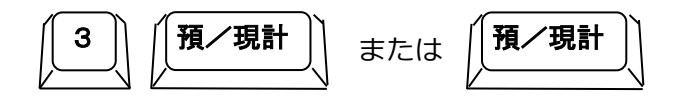

#### **※日計精算は通常お客様が運用されている精算を行ってください。**

2)注文したロゴチップを準備し、部門名称などを取り込みます。 ①モードスイッチを<休止>に合わせ、電源プラグをコンセントから抜きます。

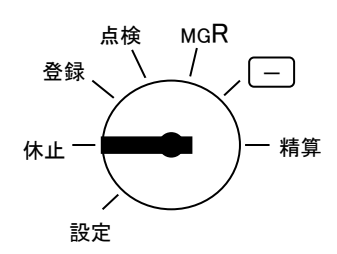

②レジ左側のカバーを取り外します。

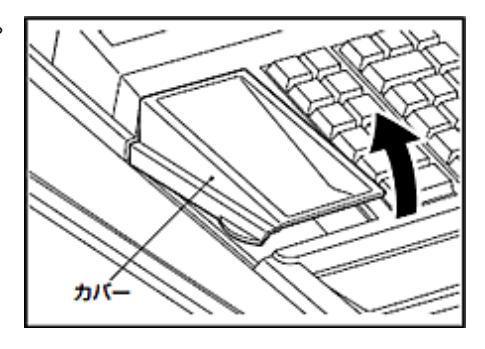

③ロゴチップをロゴチップポートに確実に差し込みます。②で取り外したカバーを

取り付けます。 ロコチッツボ 【注意】 ロゴチップを差し込む時は下図に 示すように▼の刻印の位置まで ロゴチップ しっかりと差し込んでください。 ロゴチップ ▼の刻印

④電源プラグをコンセントに根本まで確実に差し込み、モードスイッチを<設定>に 合わせます。

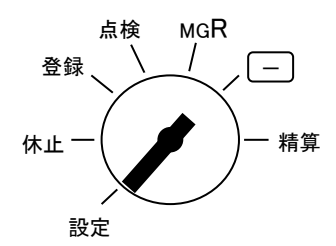

⑤ロゴチップのデータをロードします。以下の操作を行ってください。

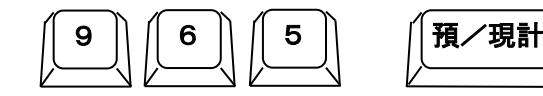

<ロードファイル情報> コマーシャルメッセージ 部門名称 0047 10時36分

設定レシートが発行されるとロードは完了です。

※発注した内容により設定レシートの印字内容は変わります。

【注意】

・ロゴチップの差し込みが不十分な場合はエラーとなり、"エラーランプ"が点灯し "エラー音"が鳴ります。このようなときは、電源プラグを一度コンセントから抜き、 ロゴチップを確実にセットしてください。

### **<レジの設定操作>**

1) Sキーをモードスイッチに差し込み、(設定)に合わせてください。

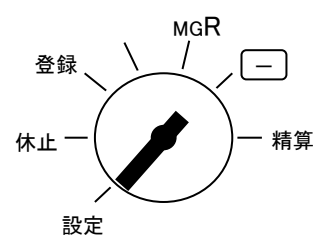

2)消費税の税率予約設定を行います。変更日付の精算より前であればいつでも行えます。

ただし、営業時間中(例:PM4)に途中精算されるお店等では本機能は使用できません。

途中精算される場合は内税の場合は7ページ、外税の場合は10ページの税率設定を行います。

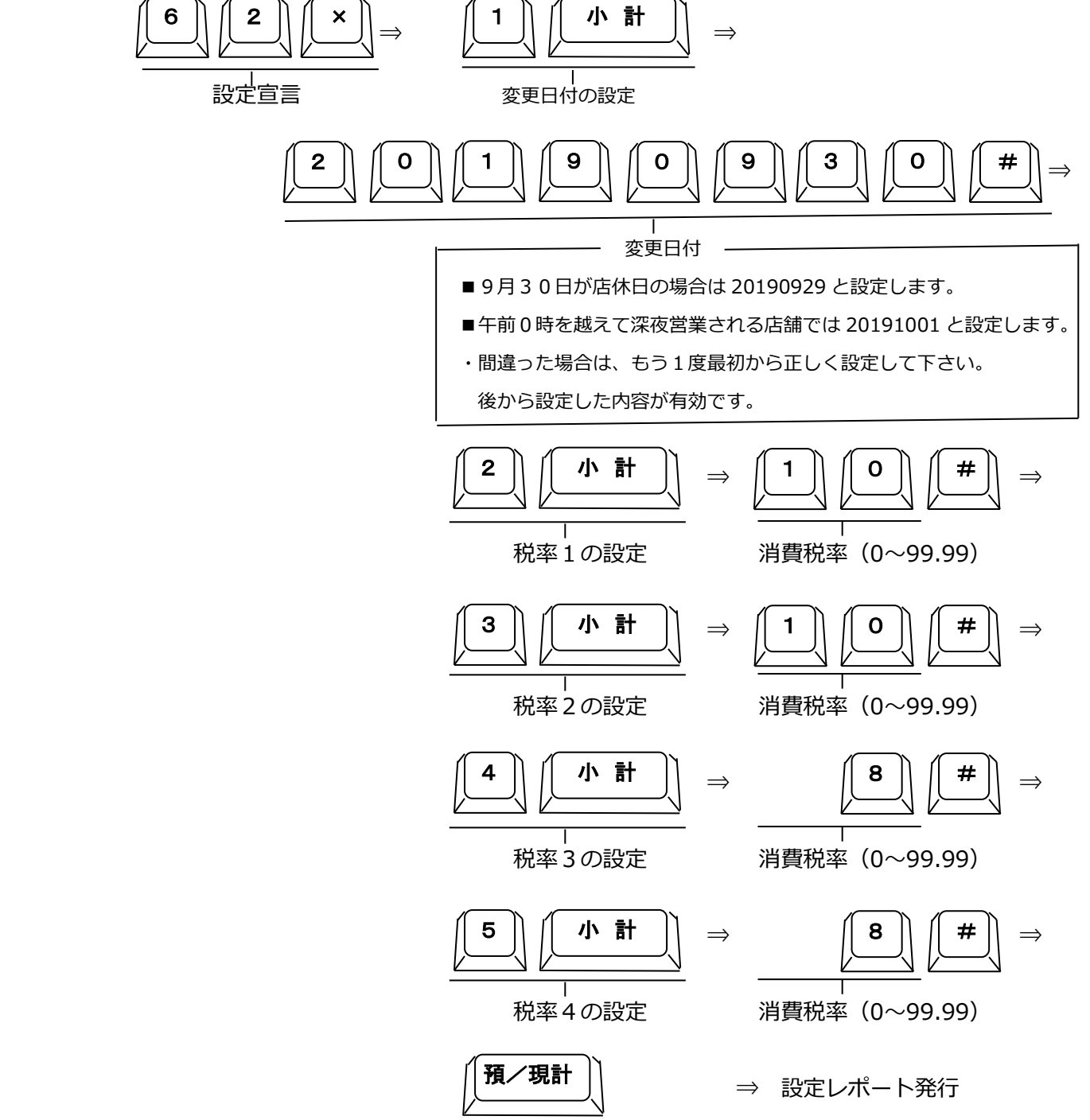

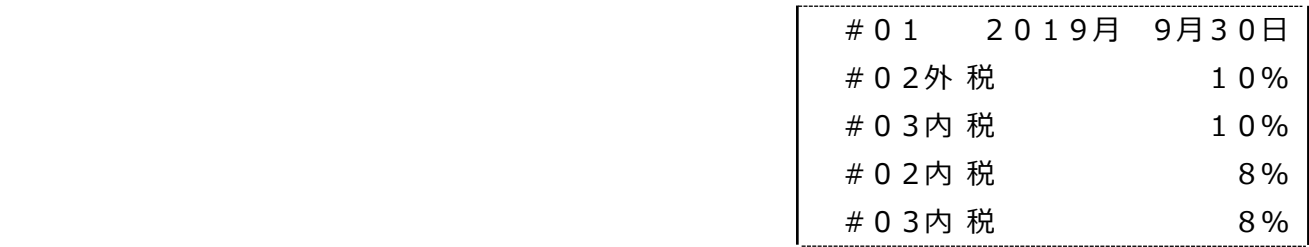

#### ここからは税変更前日の精算後の設定となります。

3) 軽減対象部門の設定を行います。

例は、内税運用で部門3を軽減対象用に設定する場合です。

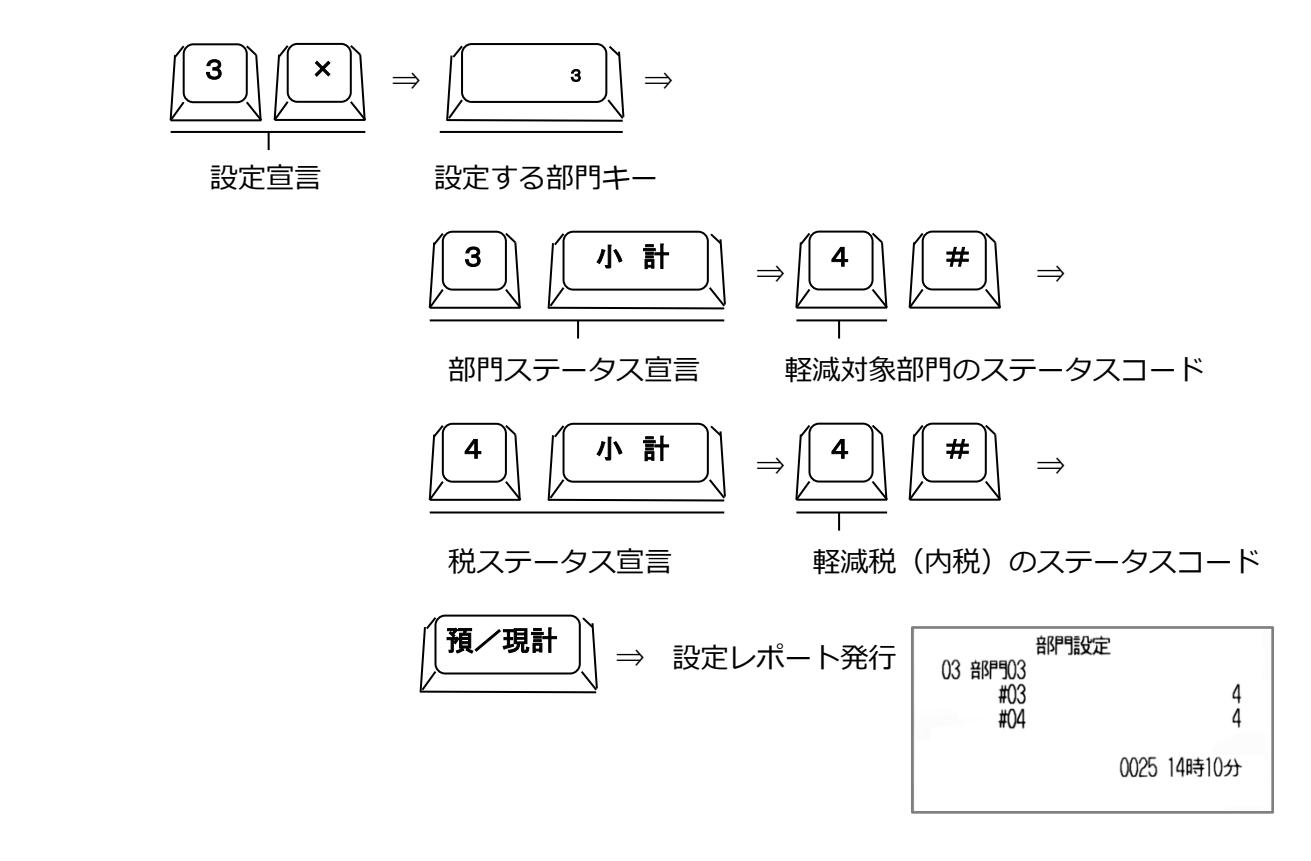

補足

・お買い上げ時、全部門の税ステータスはステータスコード2の「内税」に設定されています。 本書では内税の軽減対象とする場合はステータスコードを4に設定しています。 お買い上げ時の税率とステータスは下記の通りです。

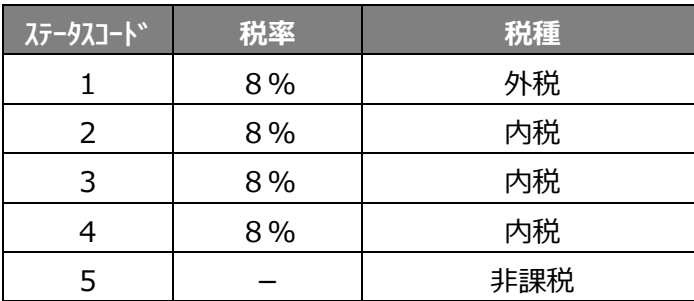

4)税印字関連の設定を行います。

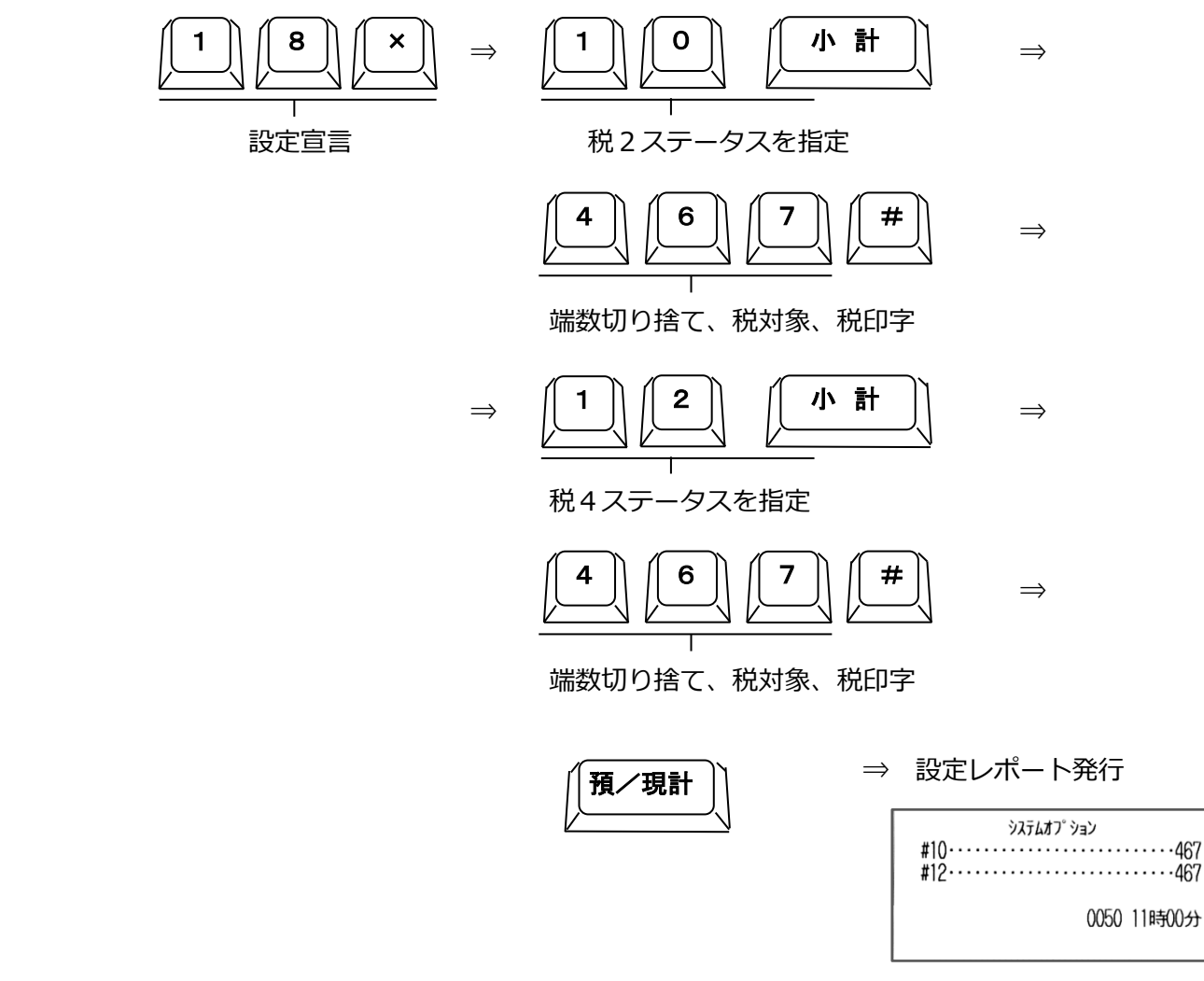

5)税率を変更します。

この設定は営業途中の精算を行う運用で5ページの税率予約設定が出来ない場合に行ってください。 例では、ステータスコード2を10%(一般物品。軽減対象外)に変更します。

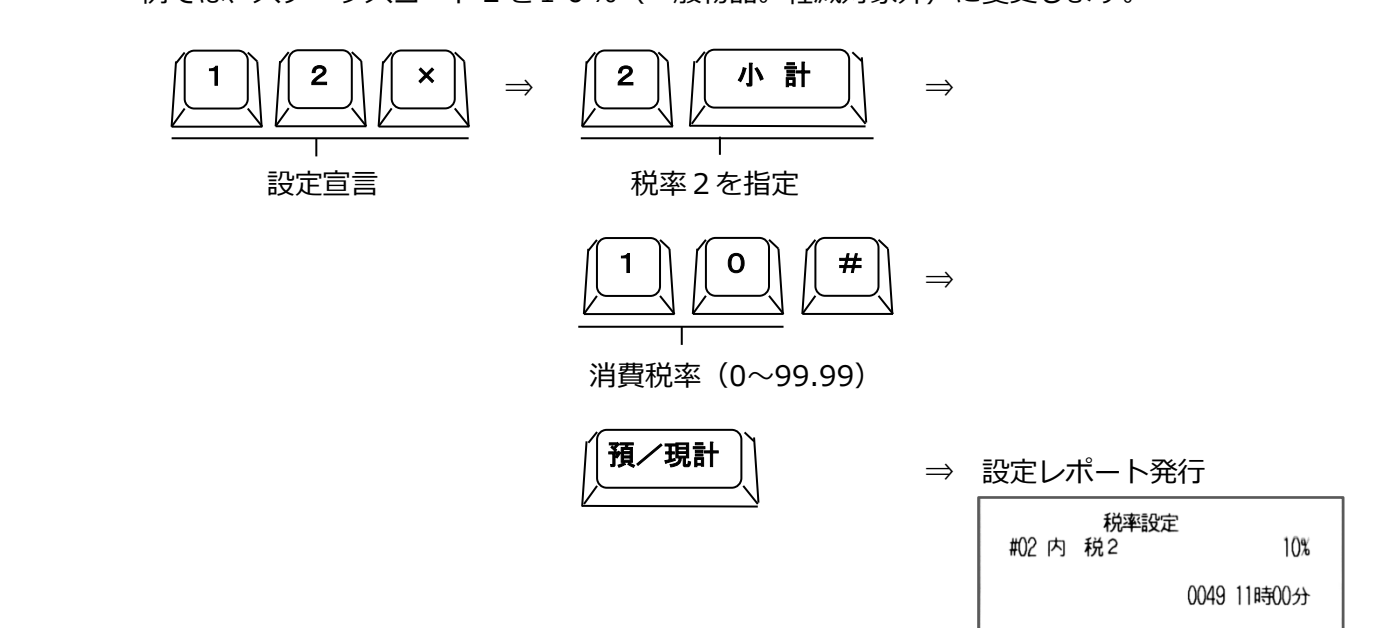

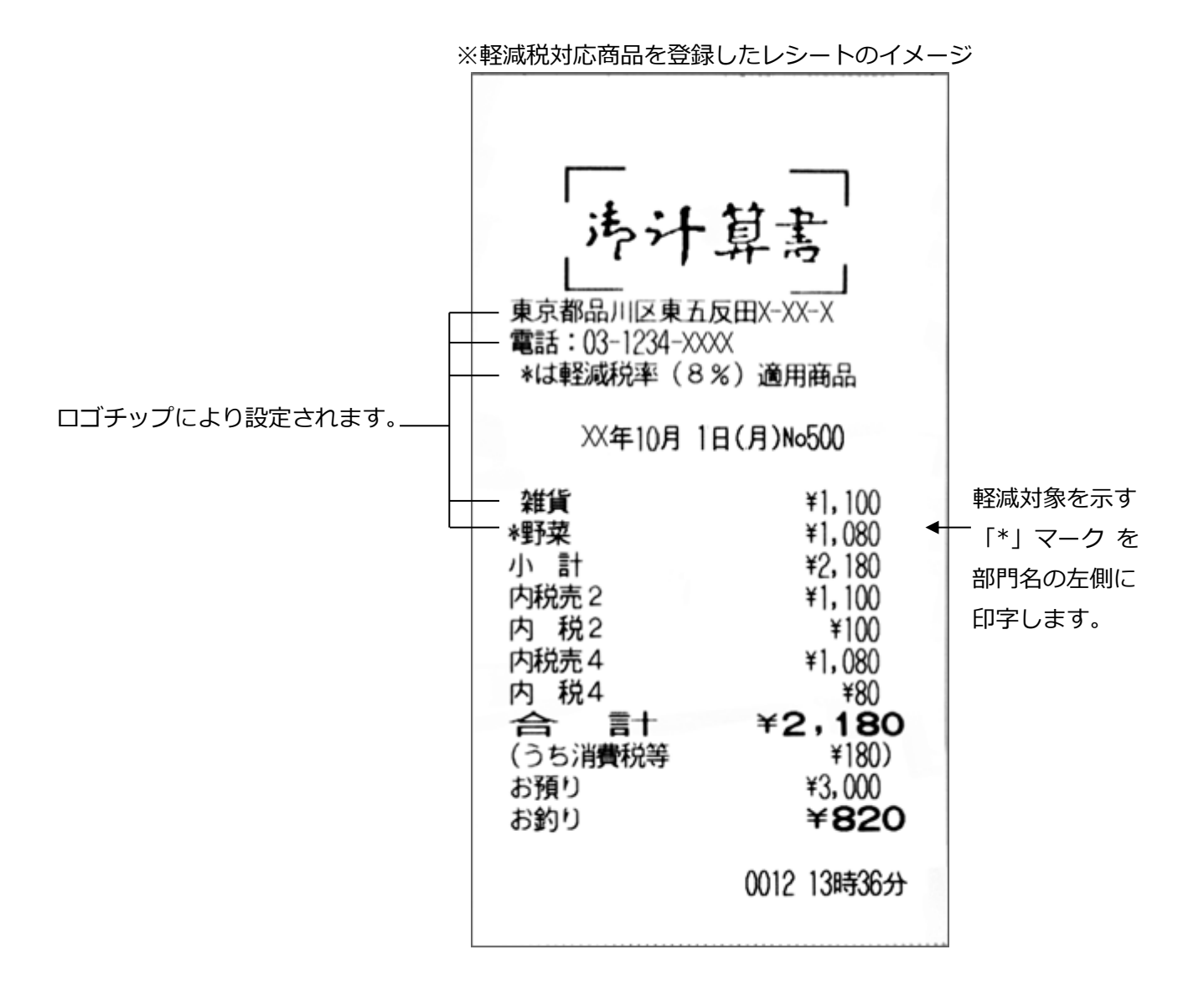

#### ■外税運用の場合

5ページまでは一緒です。

1) 軽減対象部門の設定を行います。 本書では税1を通常商品。税3を軽減税用として扱います。 例は、外税運用で部門3を軽減対象用に設定する場合です。

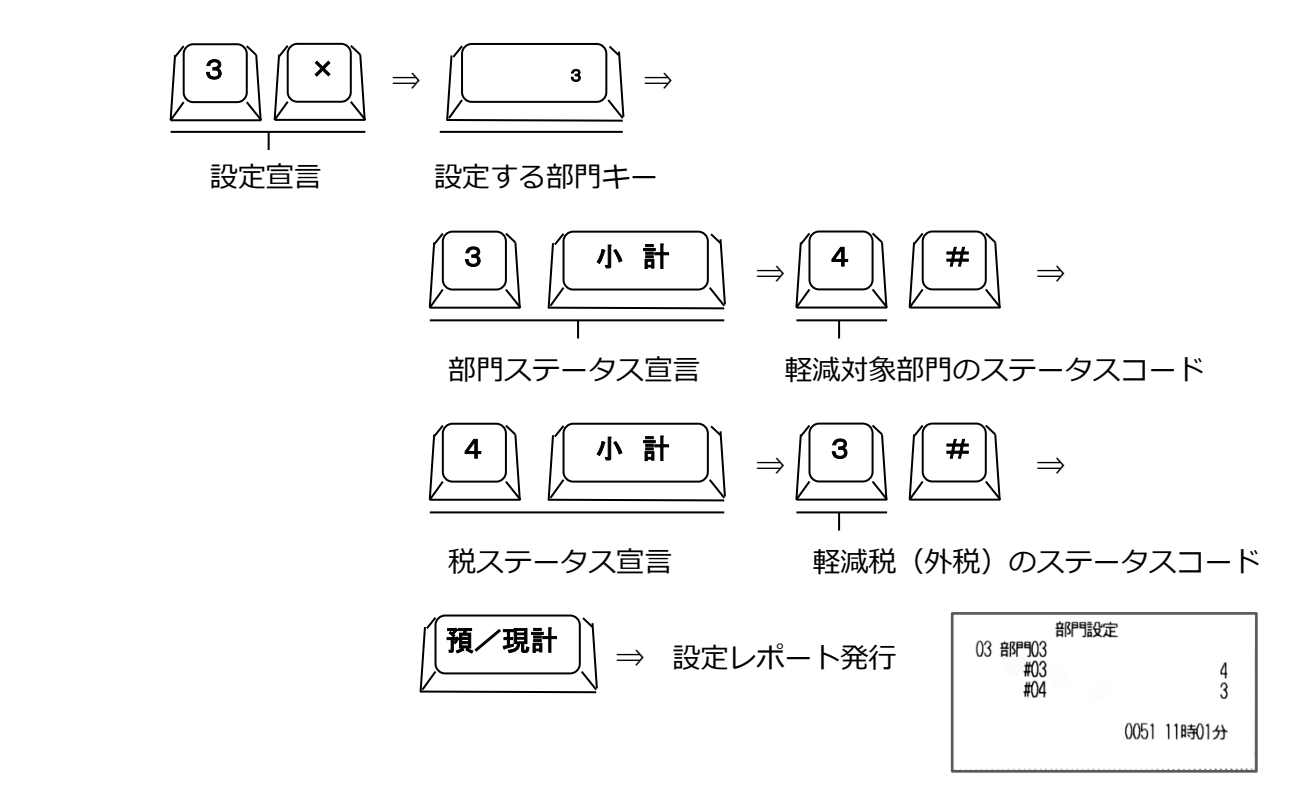

2)税印字関連の設定を行います。

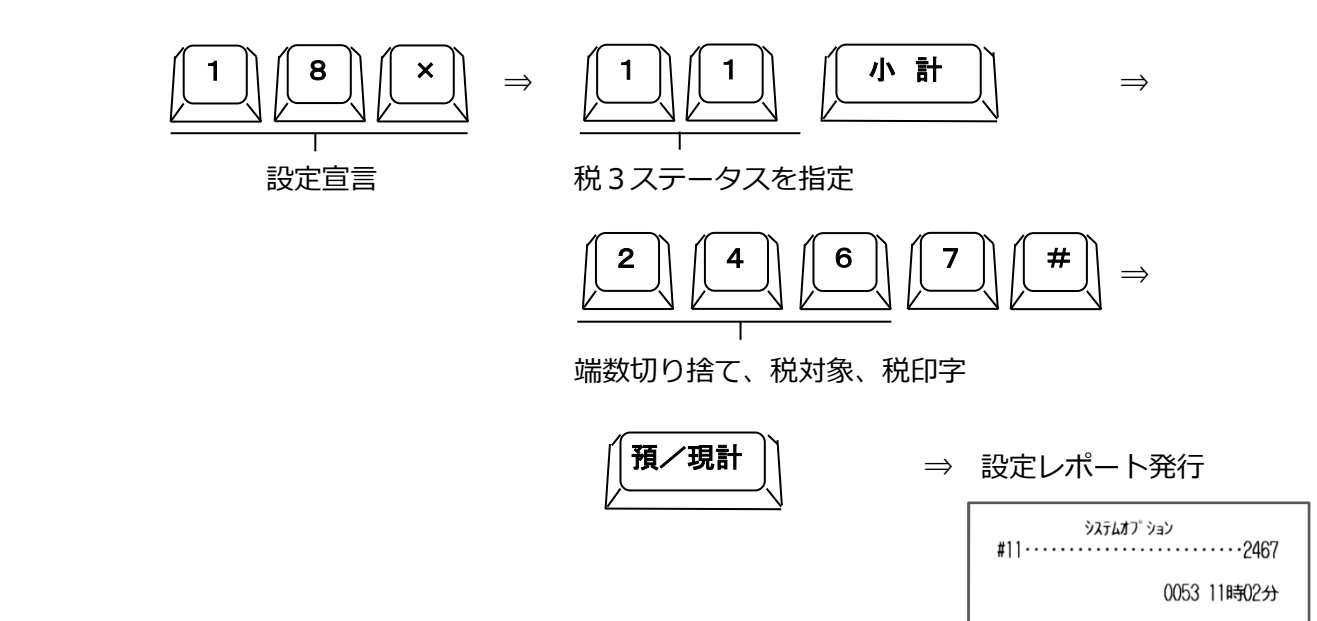

#### 3)税率を変更します。

この設定は営業途中の精算を行う運用で5ページの税率予約設定が出来ない場合に行ってください。

例では、ステータスコード1を10%(一般物品。軽減対象外)に変更します。

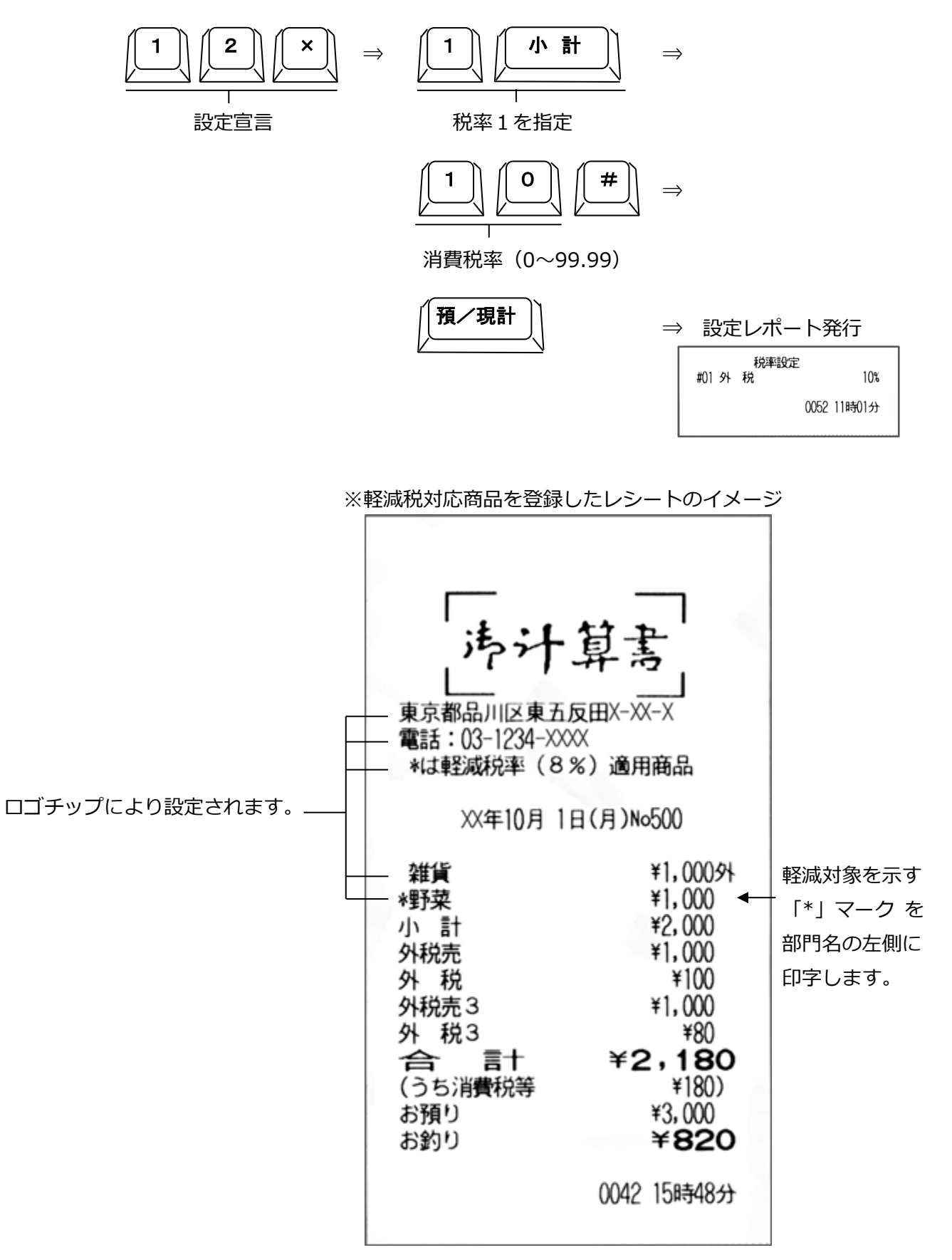

## 3.ロゴチップについて

ロゴチップに関しては以下の記入例を参考に記入してください。

■ロゴチップ記入例

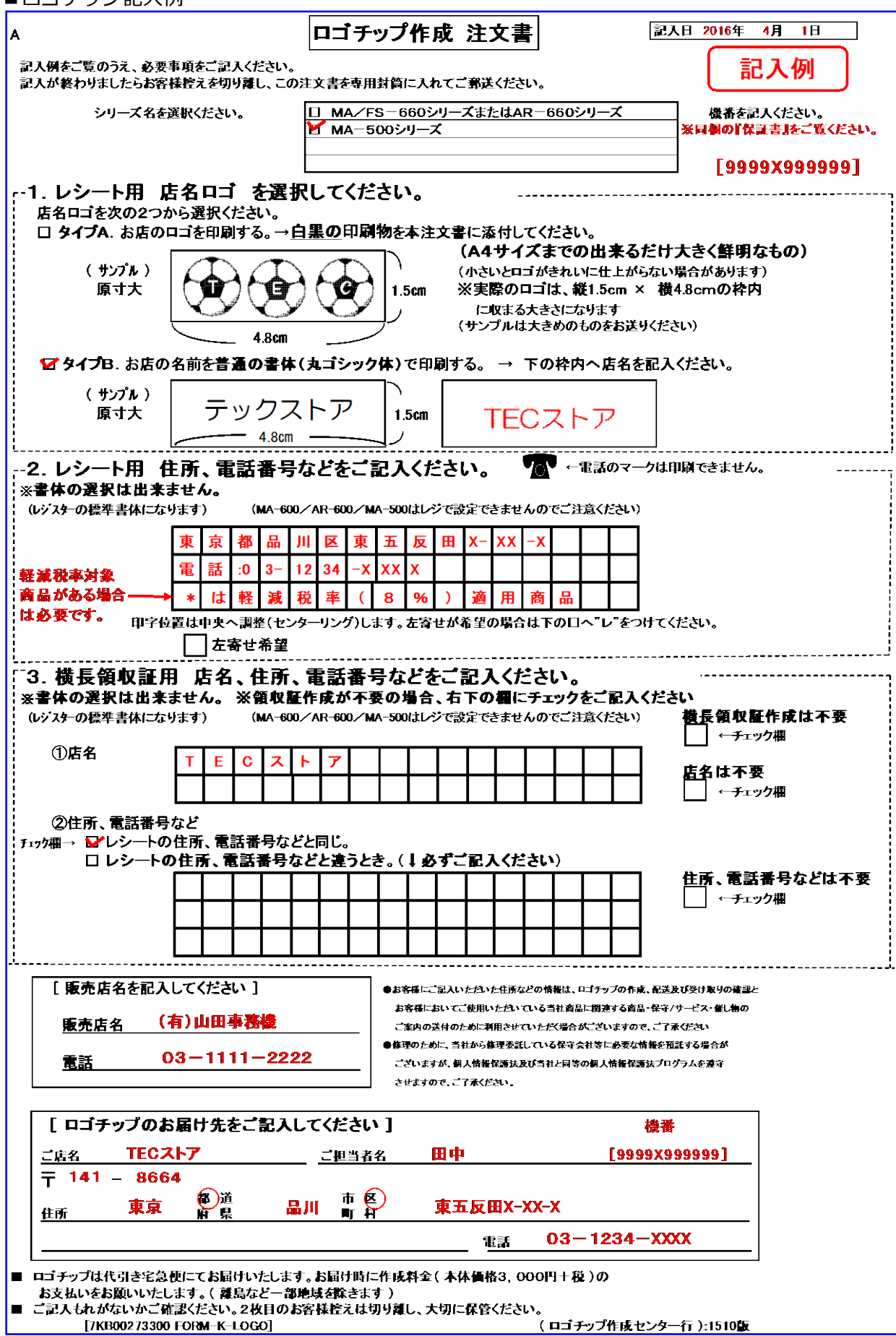

■ロゴチップ部門名称記入例

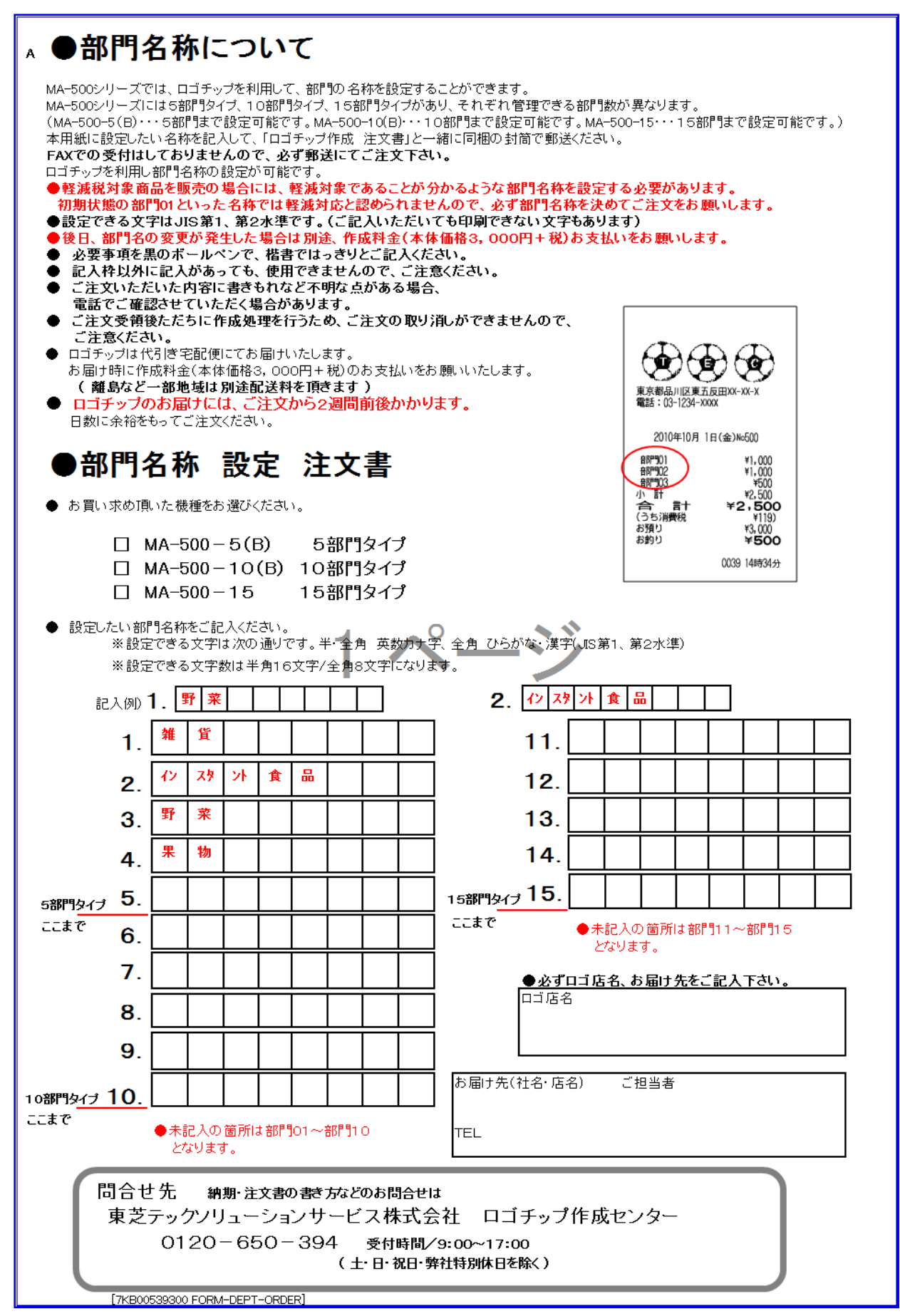

#### ■部門名称の例

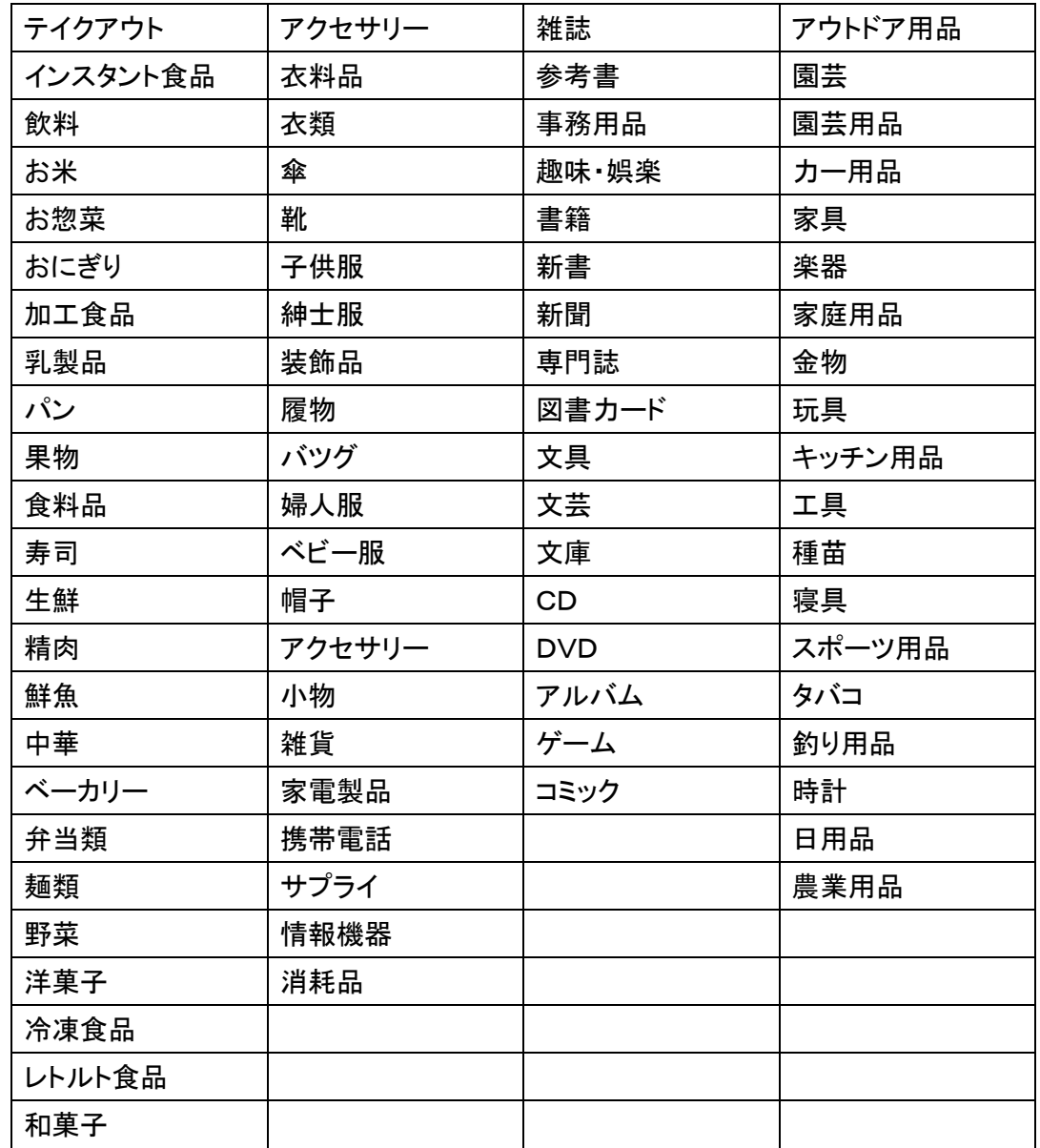

### 4. ロゴチップ注文書

ロゴチップ注文書は製品同梱の注文書または次ページ以降を印刷して記入の上、注文して下さい。 注文先は巻末に記載しておりますのでご参照ください。

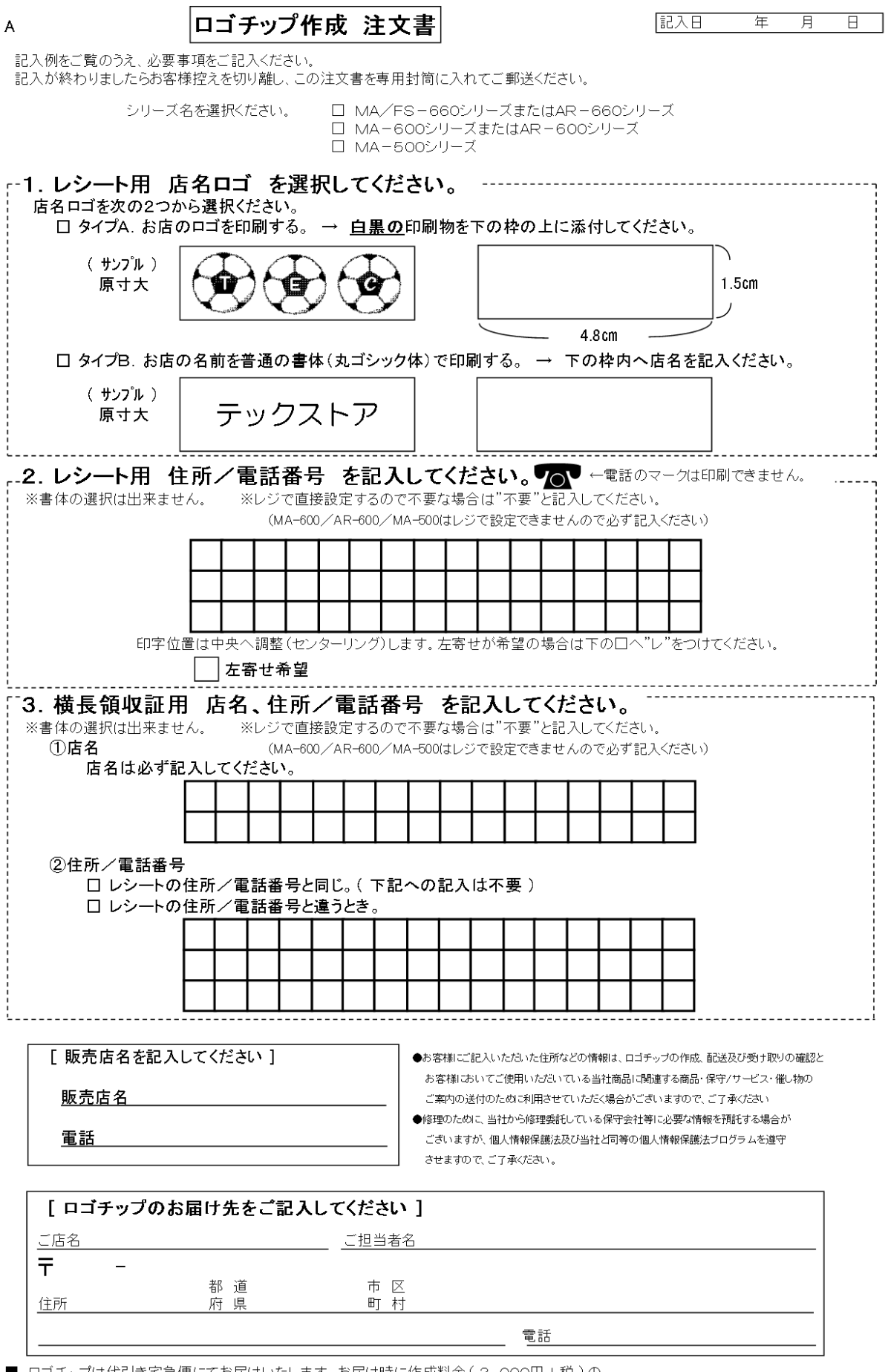

<sup>■</sup> ロゴチップは代引き宅急便にてお届けいたします。お届け時に作成料金(3,000円+税)の<br>お支払いをお願いいたします。( 離島など一部地域を除きます )<br>■ ご記入もれがないかご確認ください。2枚目のお客様控えは切り離し、大切に保管ください。<br>[7KB00274100]

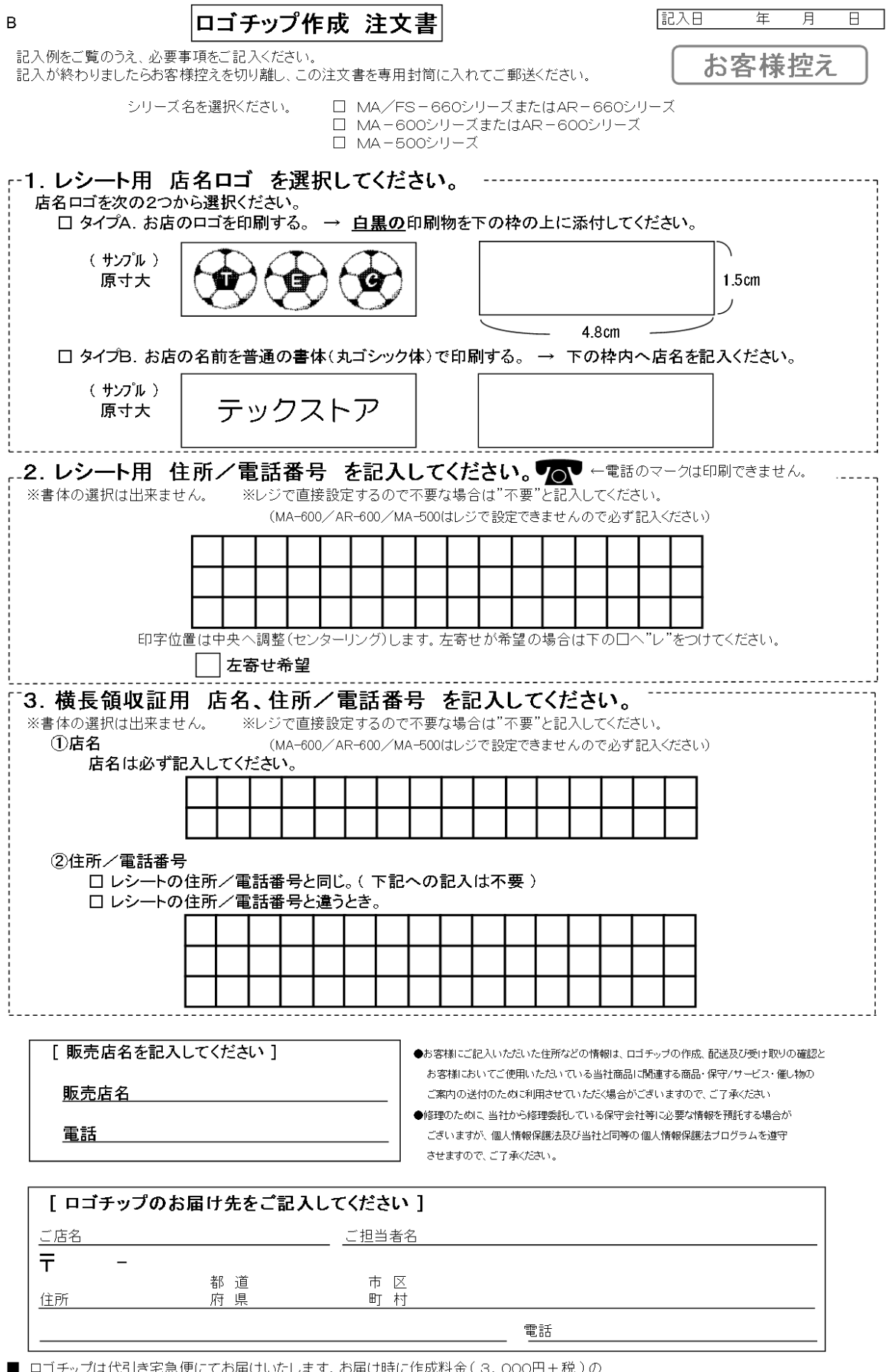

<sup>■</sup> ロゴチップは代引き宅急便にてお届けいたします。お届け時に作成料金(3,000円+税)の<br>お支払いをお願いいたします。( 離島など一部地域を除きます )<br>■ ご記入もれがないかご確認ください。2枚目のお客様控えは切り離し、大切に保管ください。<br>[7KB00274100]<br>[7KB00274100]

A ●部門名称について

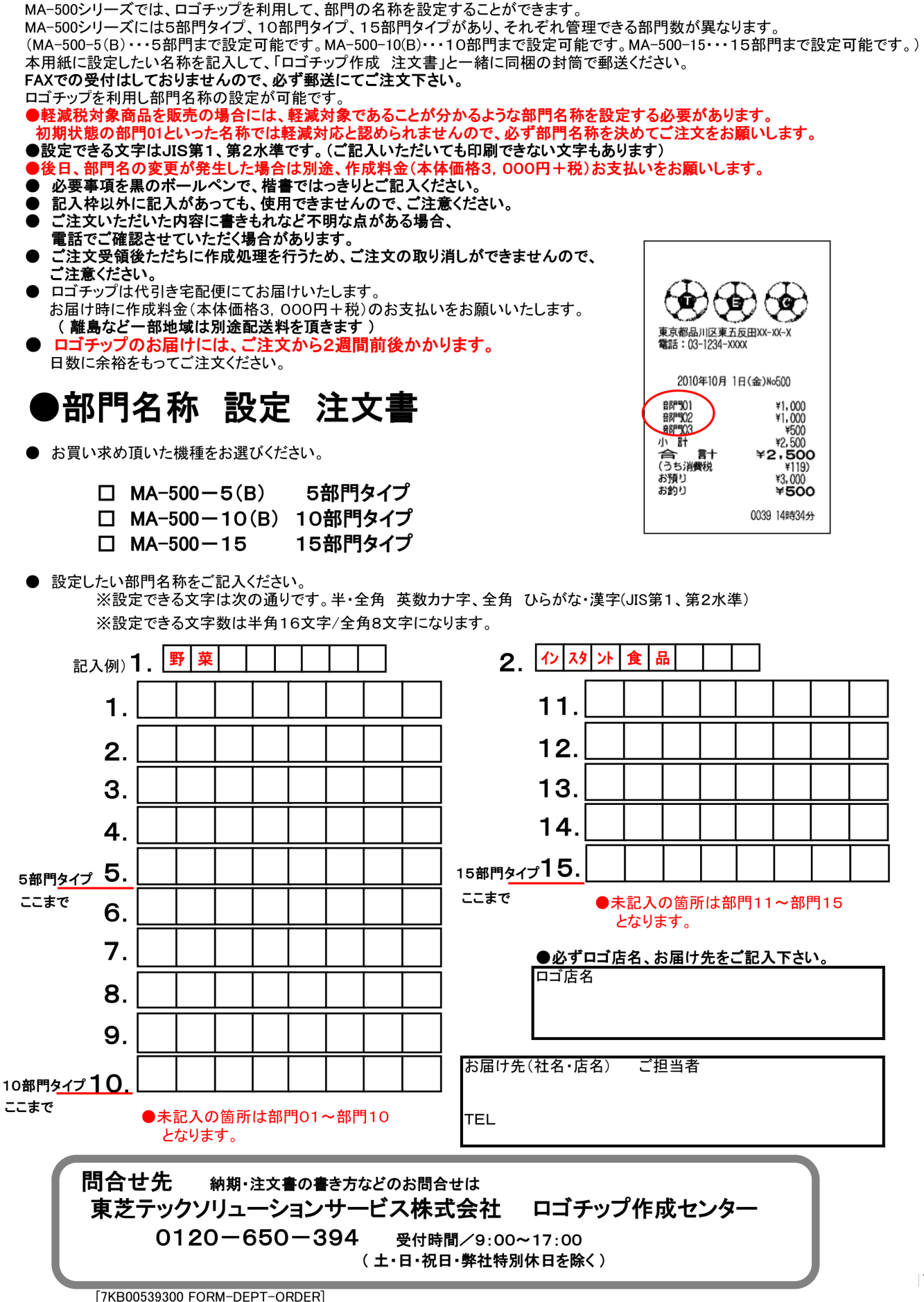

■●部門名称について

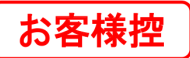

MA-500シリーズでは、ロゴチップを利用して、部門の名称を設定することができます。 (MA-500-5(B) … 5部門まで設定可能です。MA-500-10(B) … 10部門まで設定可能です。MA-500-15 … 15部門まで設定可能です。) ネルMANに設定した。それから記入して、ココノンシール、江久昌」と<br>FAXでの受付はしておりませんので、必ず郵送にてご注文下さい。 ロゴチップを利用し部門名称の設定が可能です。 ●軽減税対象商品を販売の場合には、軽減対象であることが分かるような部門名称を設定する必要があります。 初期状態の部門01といった名称では軽減対応と認められませんので、必ず部門名称を決めてご注文をお願いします。 ●設定できる文字はJIS第1、第2水準です。(ご記入いただいても印刷できない文字もあります) .た場合は別途、作成料金(本体価格3,000円+税)お支払いをお願いします。 ※日. 部門名の <u>。<br>レロマ・ホワインのメニュースのサインが、大切のサインのサインはない。</u><br>少要事項を黒のボールペンで、楷書ではっきりとご記入ください。  $\bullet$ 記入枠以外に記入があっても、使用できませんので、ご注意ください。 ご注文いただいた内容に書きもれなど不明な点がある場合、  $\bullet$ ■話でご確認させていただく場合があります。 ● ご注文受領後ただちに作成処理を行うため、ご注文の取り消しができませんので、 ご注意ください。 ● ロゴチップは代引き宅配便にてお届けいたします。 ٠Ø お届け時に作成料金(本体価格3,000円+税)のお支払いをお願いいたします。 (離島など一部地域は別途配送料を頂きます) 東京都品川区東五反田XX-XX-X<br>雷話:03-1234-XXXX - ロゴチップのお届けには、ご注文から2週間前後かかります。<br>ロゴチップのお届けには、ご注文から2週間前後かかります。<br><sup>日数に余裕をもってご注文〈ださい。</sup> 2010年10月 1日(金)No500 )部門名称 設定 注文書 **音問号01** ¥1.000 **雷阴气02<br>雷阴气02**<br>小雷十  $*1,000$ <br> $*500$ <br> $*2,500$ ● お買い求め頂いた機種をお選びください。  $B +$  $*2,500$ <br> $*119$ <br> $*3,000$ - 今<br>(うち消費税<br>お預り  $\Box$  MA-500 - 5(B) 5部門タイプ お勧わ ¥500 0039 148#34# □ MA-500-10(B) 10部門タイプ  $\Box$  MA-500-15 15部門タイプ ● 設定したい部門名称をご記入ください。 ※設定できる文字は次の通りです。半·全角 英数カナ字、全角 ひらがな·漢字(JIS第1、第2水準) ※設定できる文字数は半角16文字/全角8文字になります。 2. 12 3 外食 記入例) 1. 野 菜 品  $11.$ 1.  $12.$  $2<sub>1</sub>$  $13.$ 3.  $14$  $\mathbf 4$ 15部門タイプ15 5部門タイプ 5. ここまで ここまで ●未記入の箇所は部門11~部門15 6. となります。  $\overline{7}$ ●必ずロゴ店名、お届け先をご記入下さい。 ロゴ店名 8. 9. お届け先(社名・店名) ご担当者 10部門タイプ10 ここまで ●未記入の箇所は部門01~部門10 TEL となります。 問合せ先 納期・注文書の書き方などのお問合せは 東芝テックソリューションサービス株式会社 ロゴチップ作成センター  $0120 - 650 - 394$ 受付時間/9:00~17:00 (土·日·祝日·弊社特別休日を除く)

#### 注文書は以下の宛先へ送付してください。

封筒サイズ

長形3号<br>120mm × 235mm

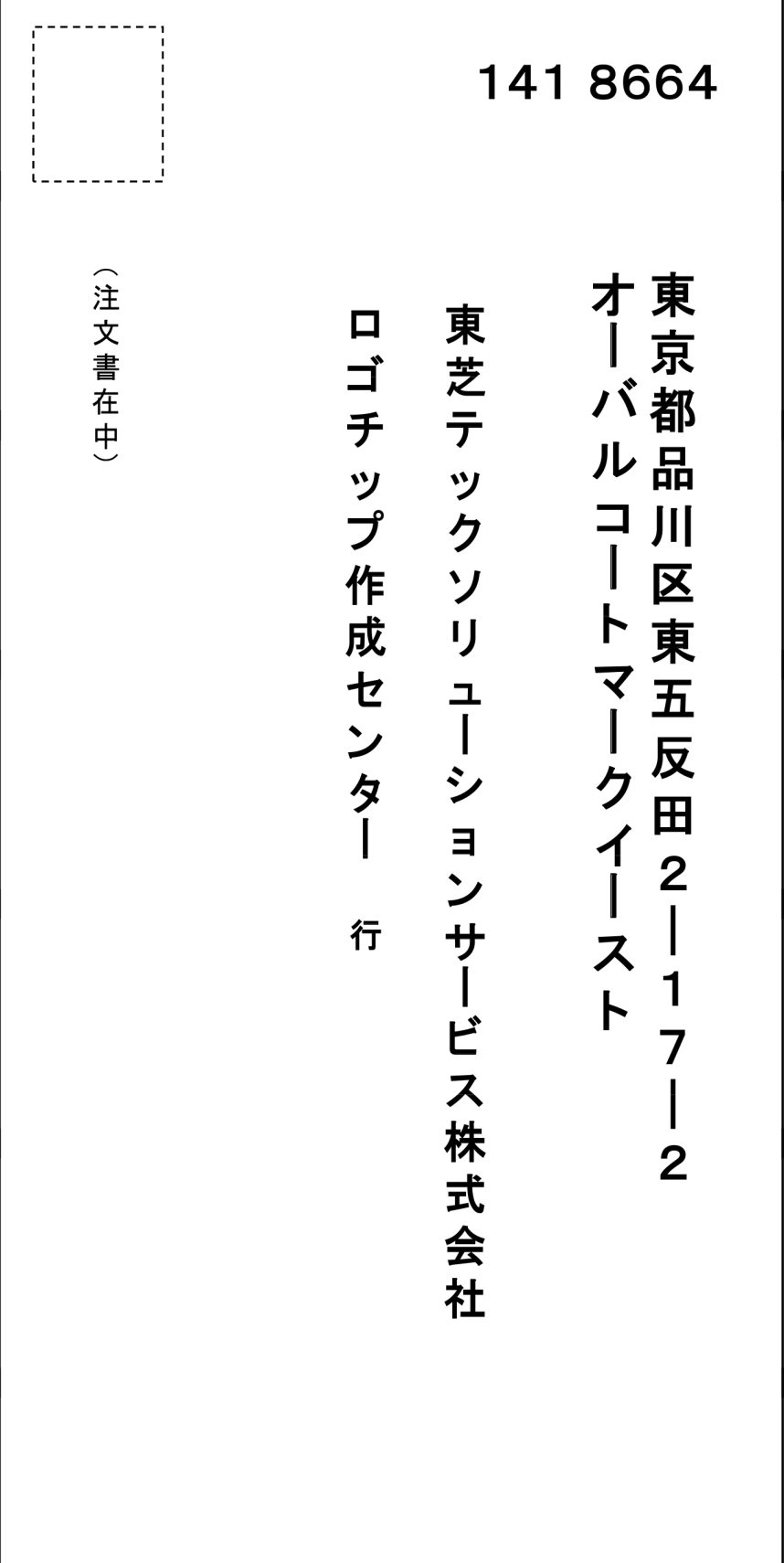

資 料 番 号 : K20-500-02

2019 年 7 月 5 日 初版発行 2019 年 8 月 8 日 二版発行

©TOSHIBA TEC CORPORATION, 2019 無断複製および転載を禁ず。

 $\overline{20}$ ●お問い合わせ